## **Změna nastavení WAN rozhraní router EDIMAX BR-6104K**

1. Přihlášení do routeru Zadáte IP adresu routeru do libovoného prohlížeče (Mozilla Firefox, Internet Explorer). Výchozí IP adresa routeru je 192.168.2.1. (adresa routeru - výchozí brána přiřazená vašemu síťovému adaptéru serverem DHCP) Uživatelské jméno: admin Heslo: 1234

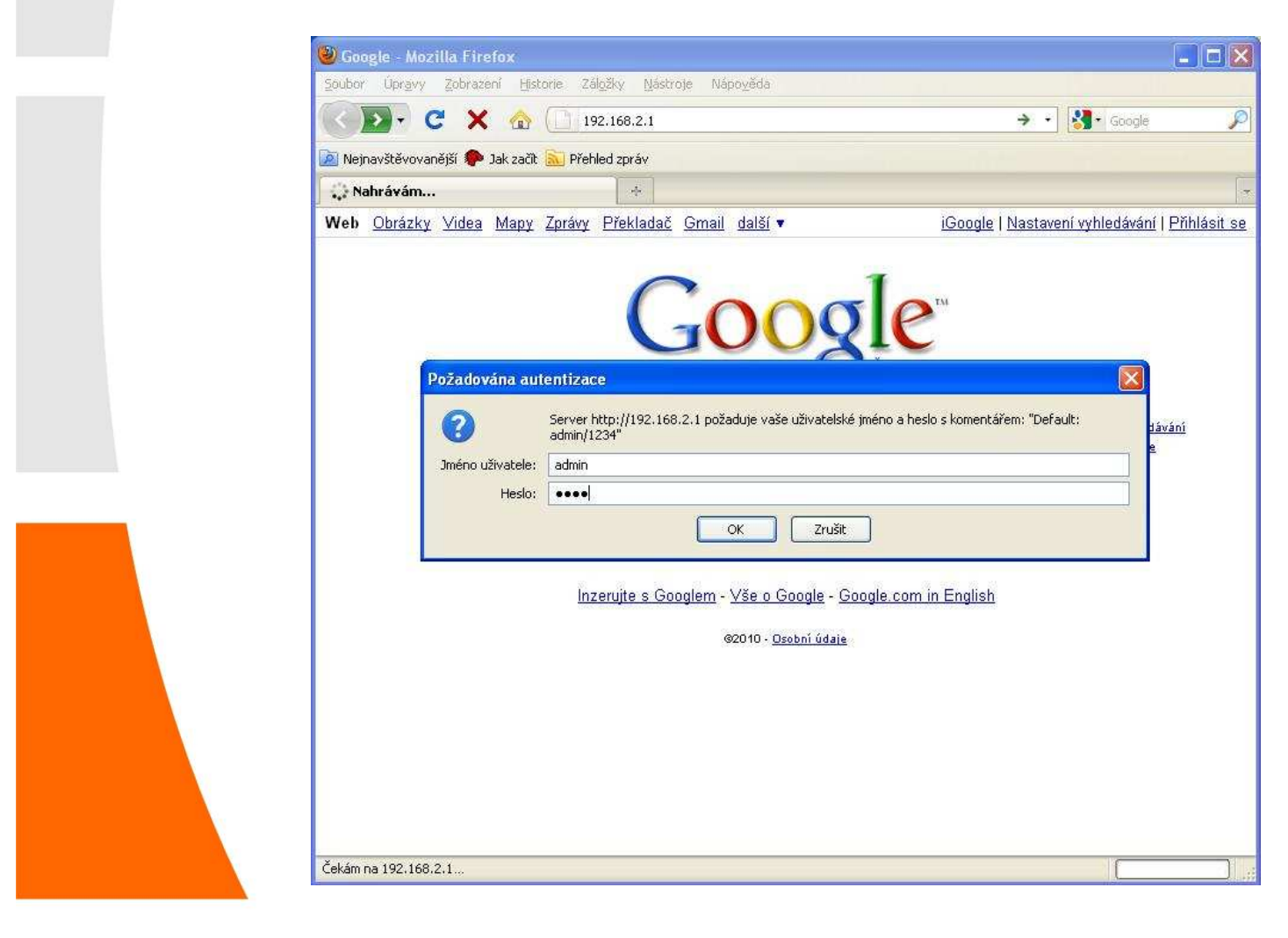

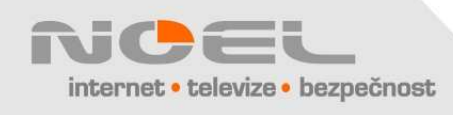

2. V nabídce "General Setup" klikněte na "WAN" a "Static IP", upravte příslušné položky a klepněte na "Apply" Pozor, IP adresy v tomto okně jsou jen "ukázkové" a neodpovídají **Vašemu připojení** 

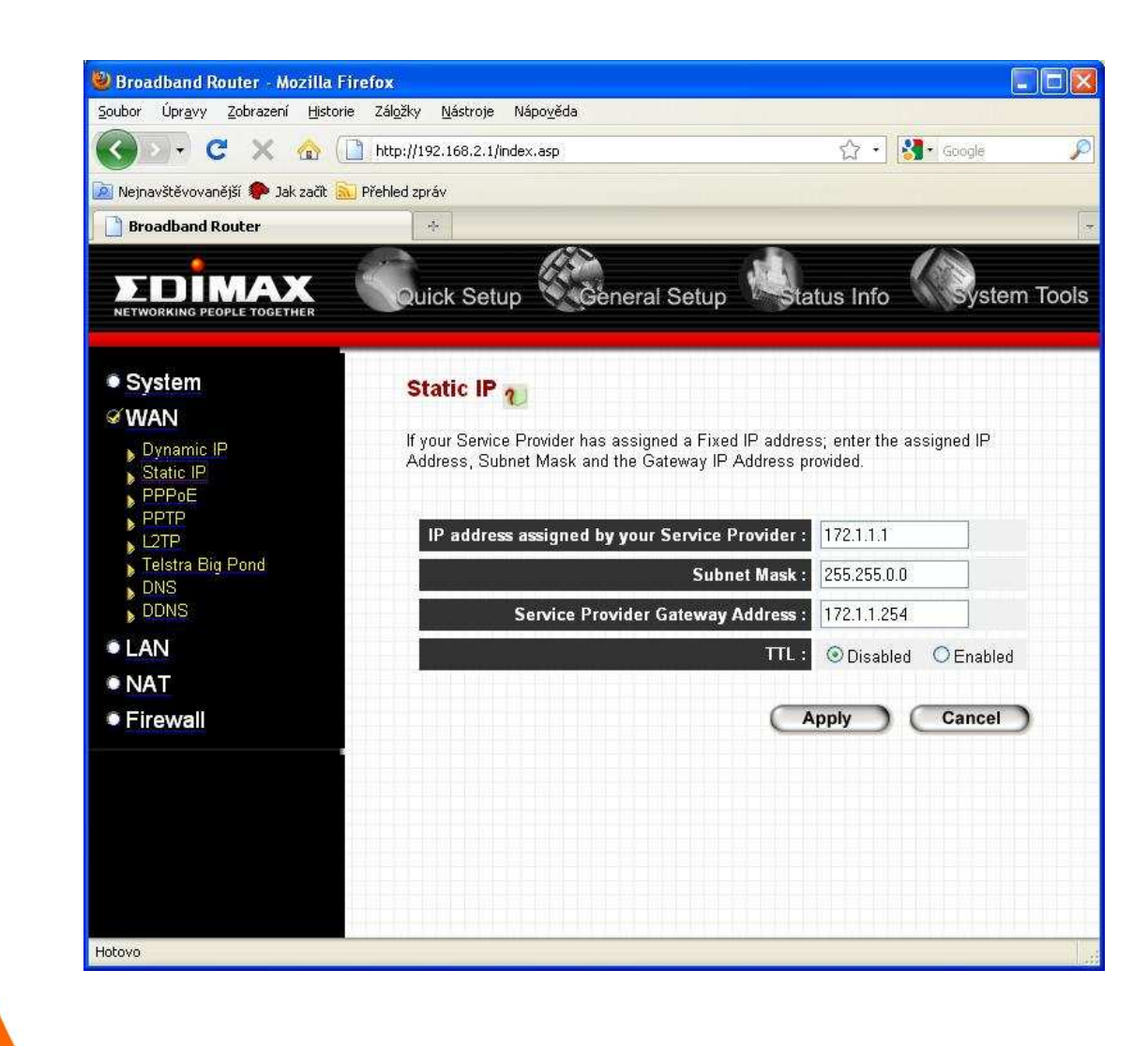

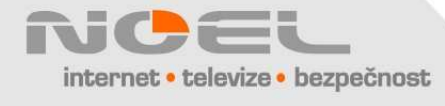

3. Uspěšné uložení změn je oznámeno hláškou "Change setting successfully!" Klikněte na "OK" a zavřete okno prohlížeče.

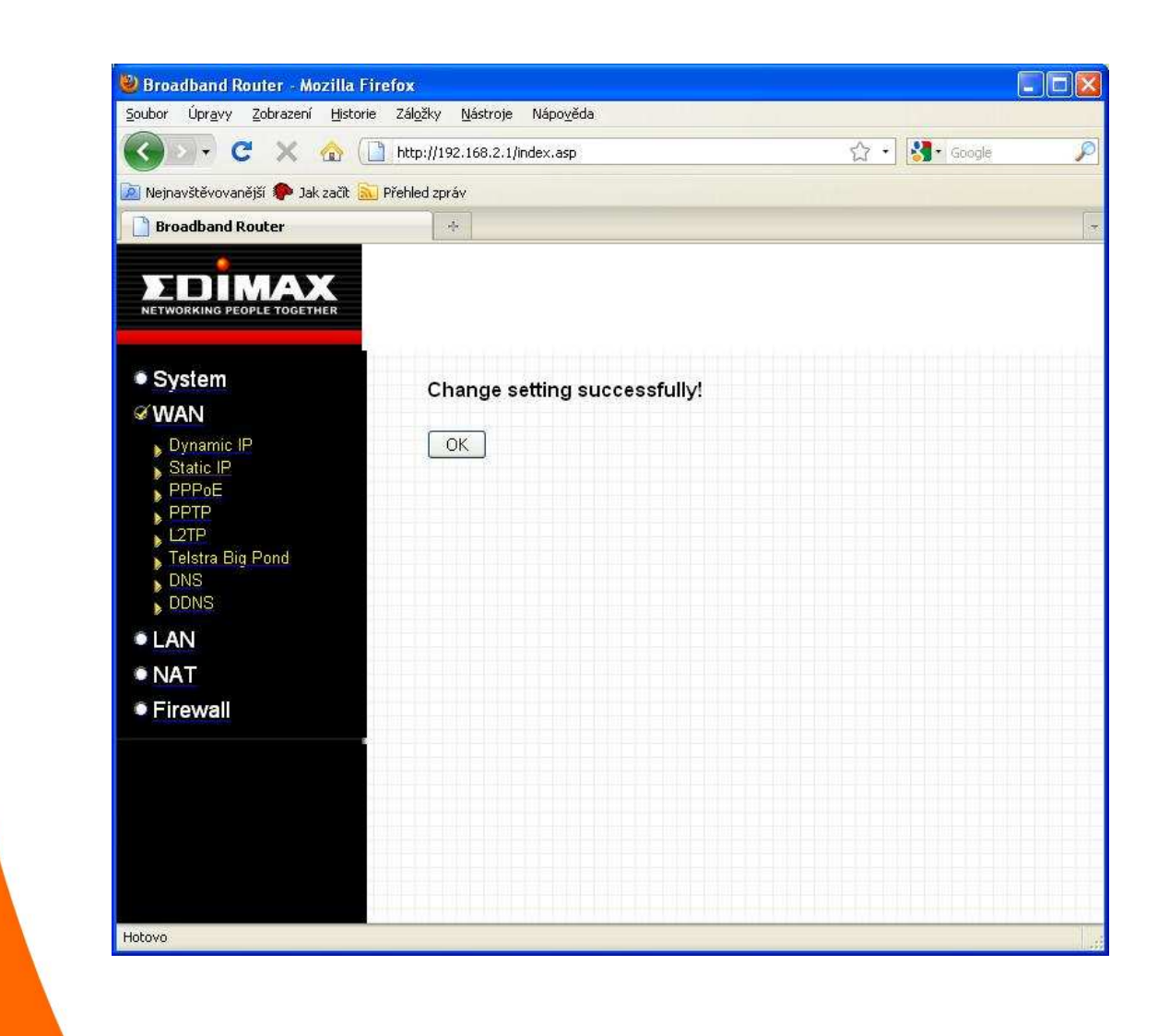

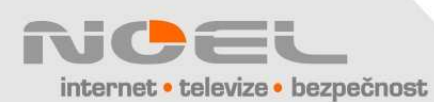